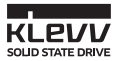

# KLEVV 科赋固态硬盘 安装指南

目录

概览

开始之前

注意事项

台式机电脑安裝指南

- 安装系统映像备份软件

- 转移资料

- 安装或更换硬盘

- 从BIOS选单更改开机顺序

笔记本电脑安裝指南

- 安装系统映像备份软件

- 转移资料

- 更换硬盘

保修政策及技术支援

**III ESSENCORE** 

概览

这份指南说明如何将SATA接口的KLEVV科赋固态硬盘安装至您的台式机电脑或笔记本电脑。

开始之前 在安装前,请确认您有以下的工具零件: \*产品包装中没有包含这些工具零件,您必须自己准!  $\mathbf{1}$  $\overline{c}$ 硬件 需求 笔记本电脑/台式机 1 USB转M.2 2280转接板 及USB传输线 (转移资料时可能需要用到) 2 螺丝起子 笔记本电脑/台式机 笔记本电脑/台式机 3 螺丝

#### 注意事项

#### 在安装前请详细阅读以下注意事项:

- 拿取时请小心,并避免碰触金手指部分。
- •在拿取固态硬盘前,请用手触摸电脑机壳,以防止静电造成的损害。
- ·请勿拆卸固态硬盘以免丧失保修资格。

## 台式机电脑安装指南

#### 如果您不需要转移您的资料,请跳过此步骤。 安装系统映像备份软件 *- Acronis True Image 2015*

\* 的小,一面内观了"秋"文农"六日"及"区"用说的"IP"(####.633<br>\* 您也可以使用您自有的市售备份软件进行数据转移备份。 如果您的KLEVV科赋M.2固态硬盘搭载有映像备份软件(Acronis True Image 2015), 1. 请从下面网址下载安装软件及使用说明书 **(www.essencore.com or www.klevv.com)**

2. 请依照指示安装备份软件到您的台式机电脑。

## 转移资料 \_\_

- 请确认您已经安装了完整系统映像备份软件。 1.
- 请使用 USB转M.2 2280转接板将KLEVV科赋M.2固态硬盘转成USB的接口, 2. 并透过USB传输线连接您的台式机电脑(您可能需要参考转接板的使用手册)。

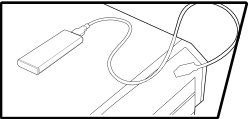

3. 运行系统映像备份软件, 并参阅使用说明书转移您的 作业系统及资料到新的KLEVV 科赋M.2固态硬盘中。

转移完成后,请安全移除KLEVV科赋M.2固态硬盘 4.

请将KLEVV科赋M.2固态硬盘USB转M.2 2280转接板取下。 5.

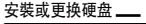

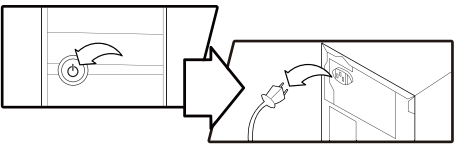

1. 请关闭您的台式机电脑电源并移除电源线。

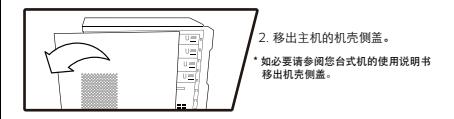

- 3. 找到您计算机的M.2插槽(您可能需要参考您的计算机使用手册)。
- 如果需要,请先从M.2插槽移除既有的M.2固态硬盘 4. (请参考您计算机的使用手册以安全移除既有的M.2固态硬盘)。

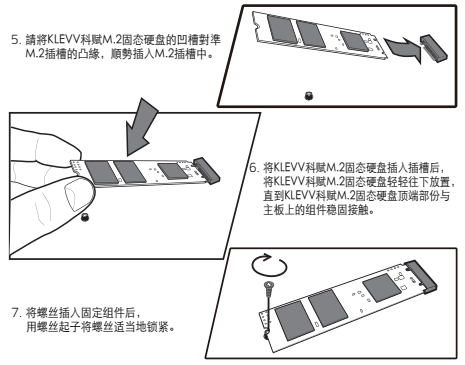

8. 将机壳侧盖安装回主机。

## 从BIOS菜单更改开机顺序

- 1. 将电脑的电源开启。(开机时,系统可能会显示提示更新系统的配置设置。 请参阅用户手册了解如何完成这项操作)。
- 2. 在电脑开机过程中,按下ESC, F1或是DEL键以进入BIOS菜单。 请参考您电脑的使用说明书找到进入BIOS菜单的热键。
- 3. 在开机或启动的页面中,更改开机的顺序并选择KLEVV科赋M.2固态硬盘 为主要预设的开机装置。
- 4. 更改完毕后储存设定并退出BIOS菜单。
- 5. 重新启动您的电脑。
- 6. 现在您的电脑已经从KLEVV科赋M.2固态硬盘开机了。

#### 笔记本电脑安裝指南

#### 如果您不需要转移您的资料,请跳过此步骤。 安装系统映像备份软件 *- Acronis True Image 2015*

\* 您也可以使用您自有的市售备份软件进行数据转移备份 如果您的KLEVV科赋M.固态硬盘搭载有映像备份软件 (Acronis True Image 2015), 1. 请从下面网址下载安装软件及使用说明书 **(www.essencore.com or www.klevv.com)**

2. 请依照指示安装备份软件到您的笔记本电脑。

### 转移资料

- 1. 请确认您已经安装了完整系统映像备份软件。
- 请使用USB转M.2 2280转接板将KLEVV科赋M.2固态硬盘转成USB的接口 2. (您可能需要参考转接板的使用手册) 。
- 3. 透过USB传输线將KLEVV科赋M.2固态硬盘连接您的笔记本电脑。

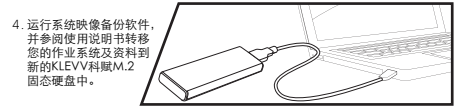

- 5. 转移完成后,请安全移除KLEVV科赋M.2固态硬盘。
- 6. 请将KLEVV科赋M.2固态硬盘USB转M.2 2280转接板取下。

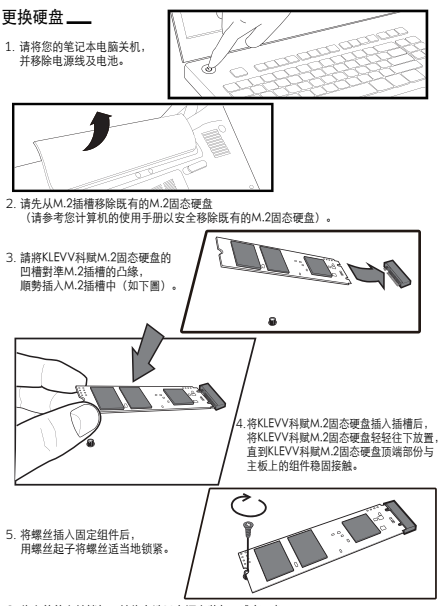

6. 将上盖盖上并锁好,并将电池及电源安装好,准备开机。

# 保修政策及技术支援

如需申请保修(RMA),请透过产品盒上的国内客服电话联系,或下方电邮取得技术支持 **support@essencore.com** 

### 免责条款

KLEVV科赋对于以下造成产品损坏的因素不负免费维修的责任:

- 天然灾害或任何不正确的使用
- 未经授权自行维修或是拆卸
- 未经授权变更固件(Firmware)
- 序号与产品不符或是序号无法辨识
- 在未经授权的商家购买

KLEVV科赋仅负责本公司产品之维修检测及更换,对于任何资料遗失所造成之损失, 或因搭配KLEVV科赋产品使用之其他设备造成之损坏或故障,公司均不负赔偿责任。

请拜訪KLEVV科赋官方网站取得保修政策的详细资讯。 **(www.essencore.com or www.klevv.com)**

KLEVV科赋为Essencore Limited(艾思科有限公司)于美国与其他国家的注册商标。 ©2015 ESSENCORE Limited. 所有版权与商标均为艾思科有限公司所有。